SAS Dictionary Tables: SAS Dictionary Tables:<br>Die Nutzung von Meta-Daten zur Lösung<br>alltäglicher Programmieraufgaben<br>KSFE 30. März 2023<br>Allien Hondth

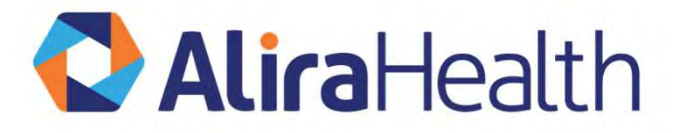

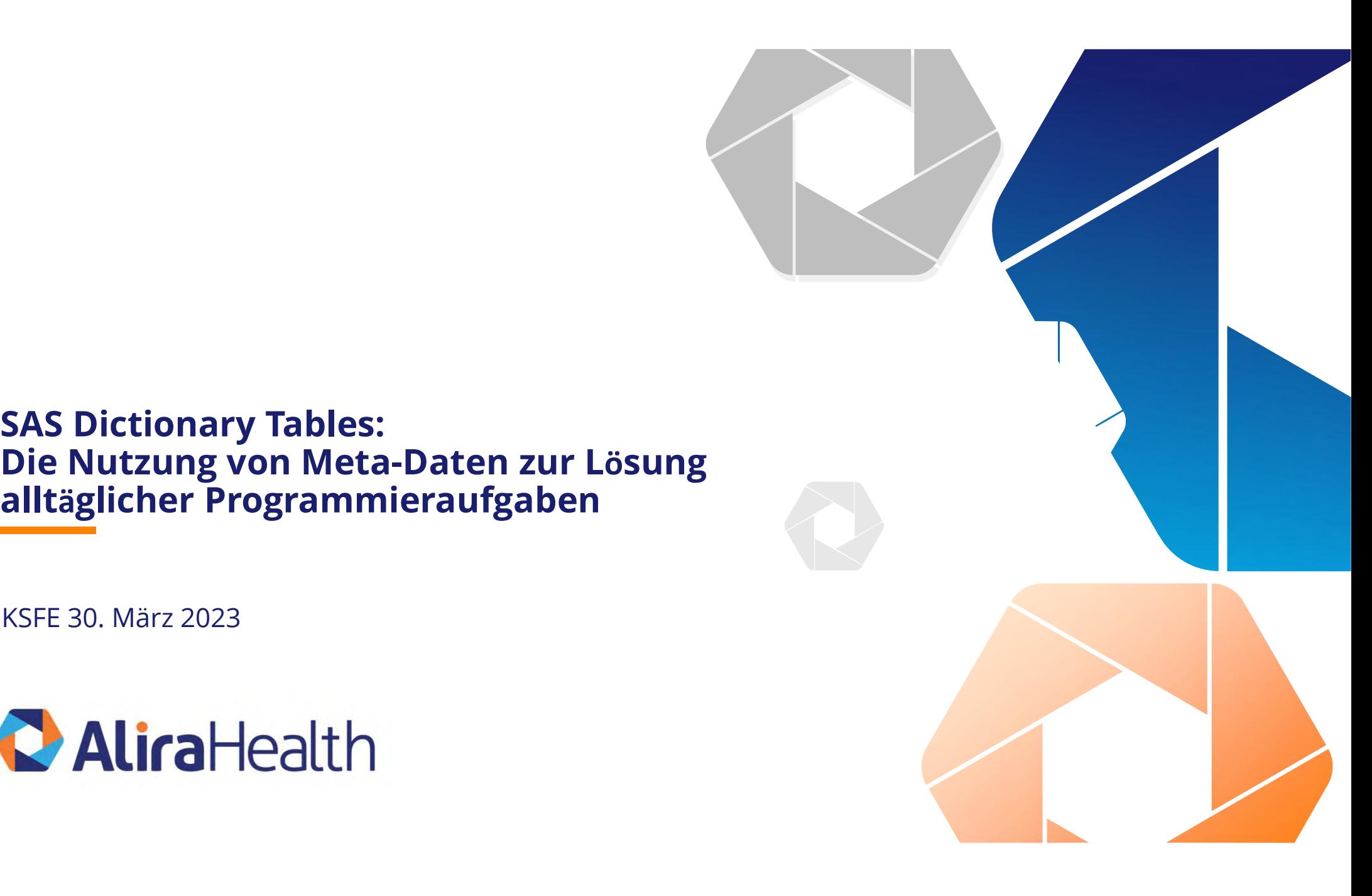

## At Alira Health, our mission is to humanize healthcare

We complement your expertise with a full spectrum of patient-centric data and techenabled services to uncover opportunity, accelerate innovation, and improve outcomes for patients around the world.

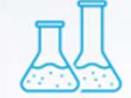

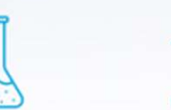

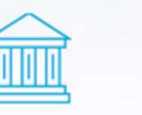

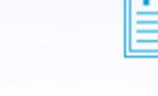

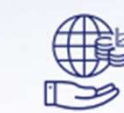

References 21 and 21 and 21 and 21 and 21 and 21 and 21 and 21 and 21 and 21 and 21 and 21 and 21 and

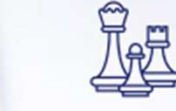

Tables and Views 4 and Views 4 and Views 4 and Views 4 and Views 4 and Views 4 and Views 4 and Views 4 and Views

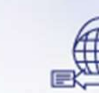

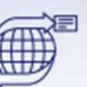

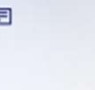

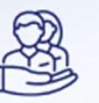

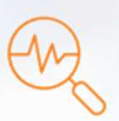

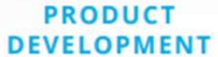

**REGULATORY** 

**CLINICAL** 

**BIOMETRICS** 

§∰

**MARKET ACCESS** 

**MANAGEMENT CONSULTING** 

**TRANSACTION ADVISORY** 

**PATIENT ENGAGEMENT** 

**REAL-WORLD EVIDENCE** 

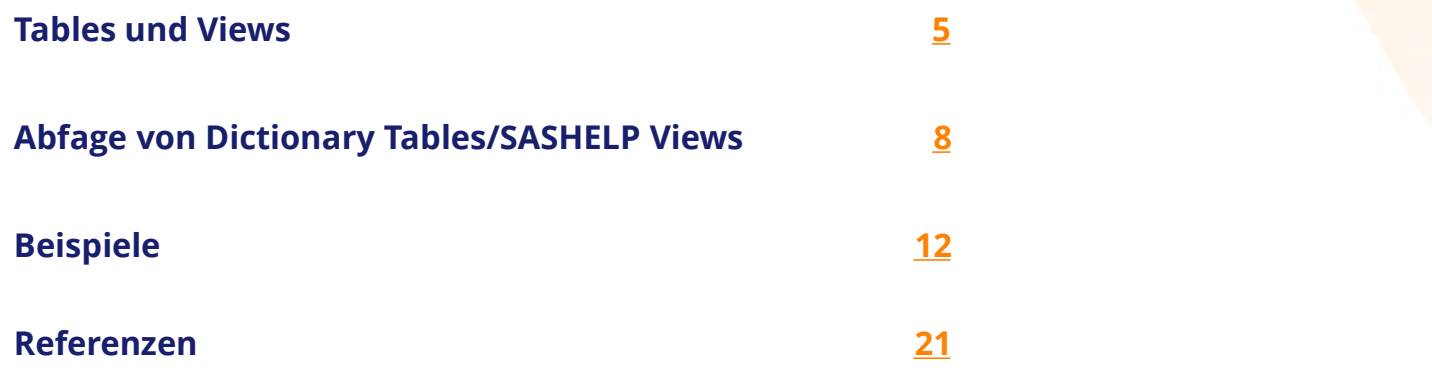

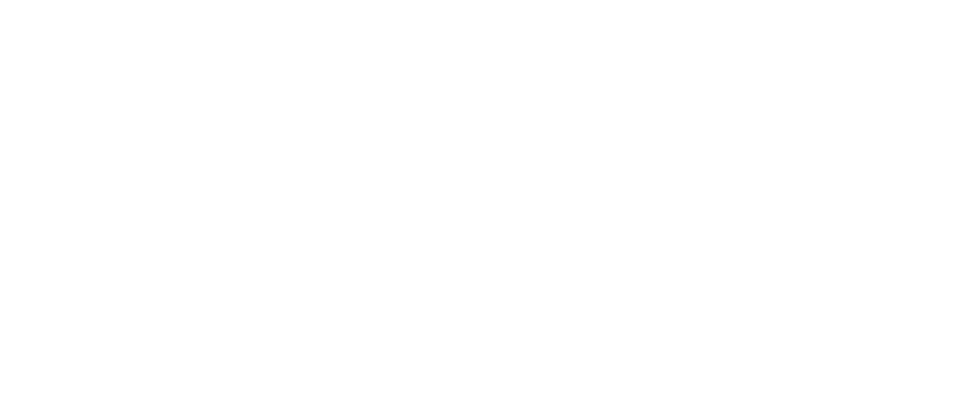

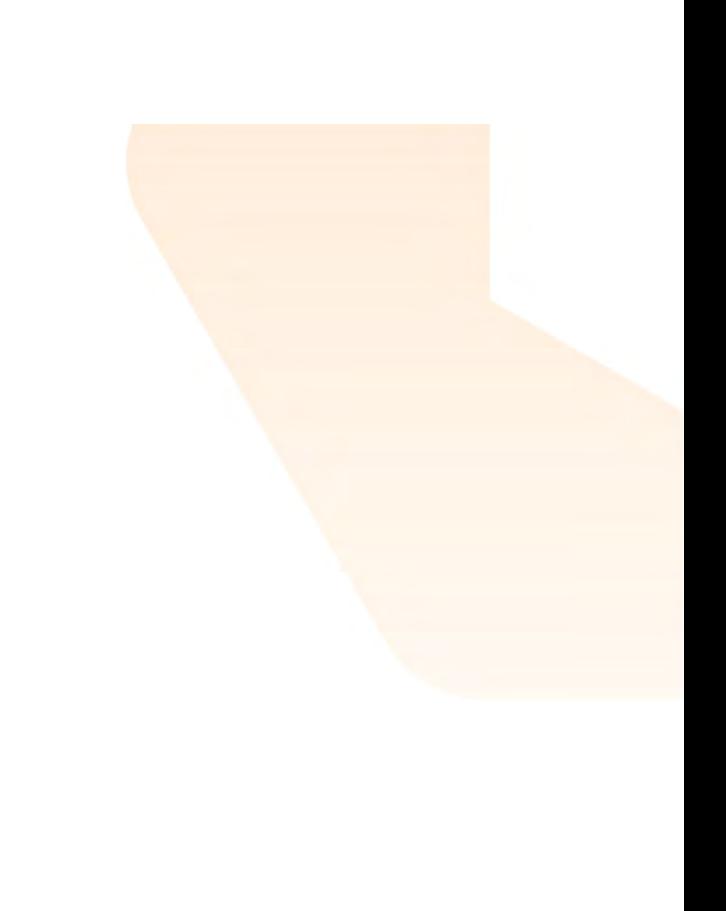

## Agenda

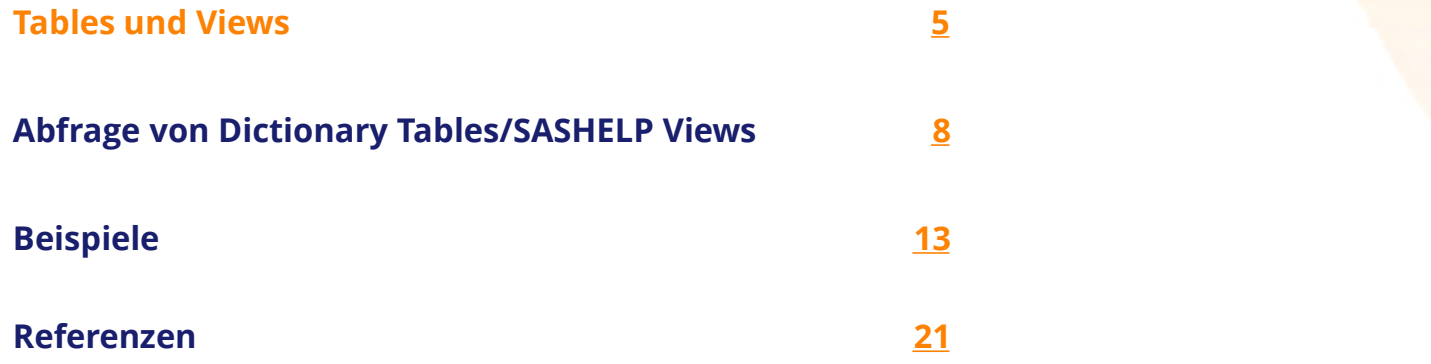

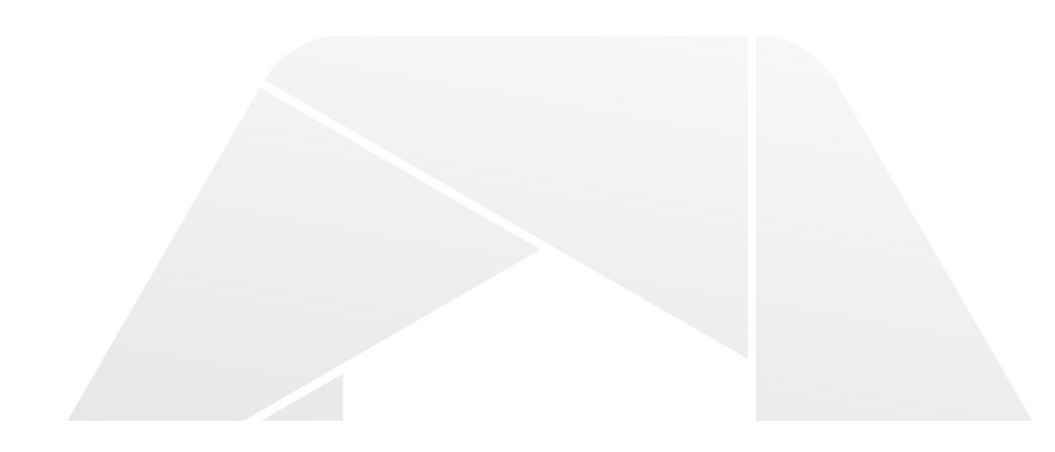

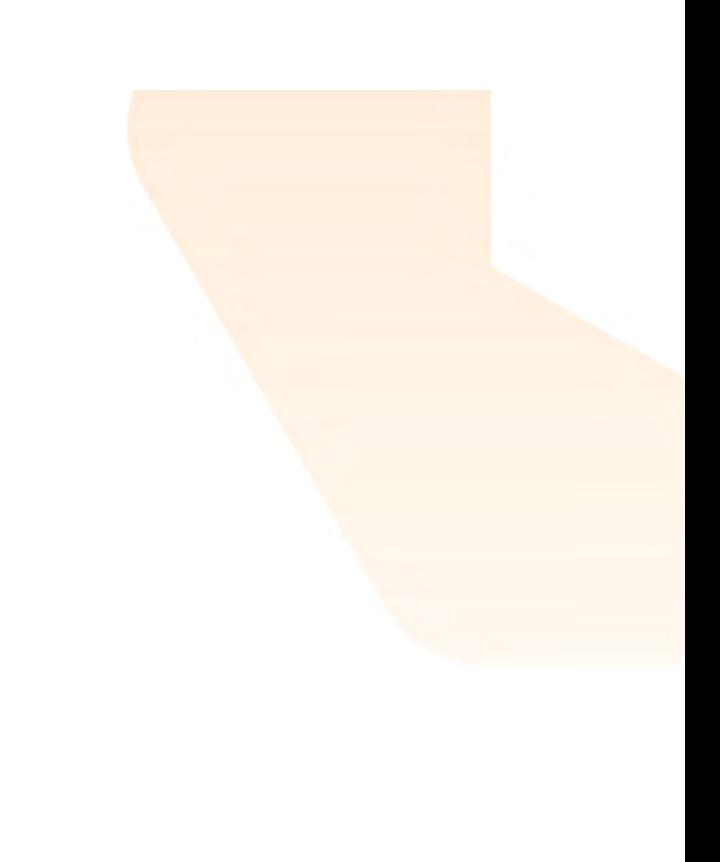

# Metainformation über die aktuelle SAS-Sitzung wird laufend in SAS Tabellen gespeichert. Dictionary Tables und Views

> Tables:

o Library DICTIONARY

> Views:

o Library SASHELP

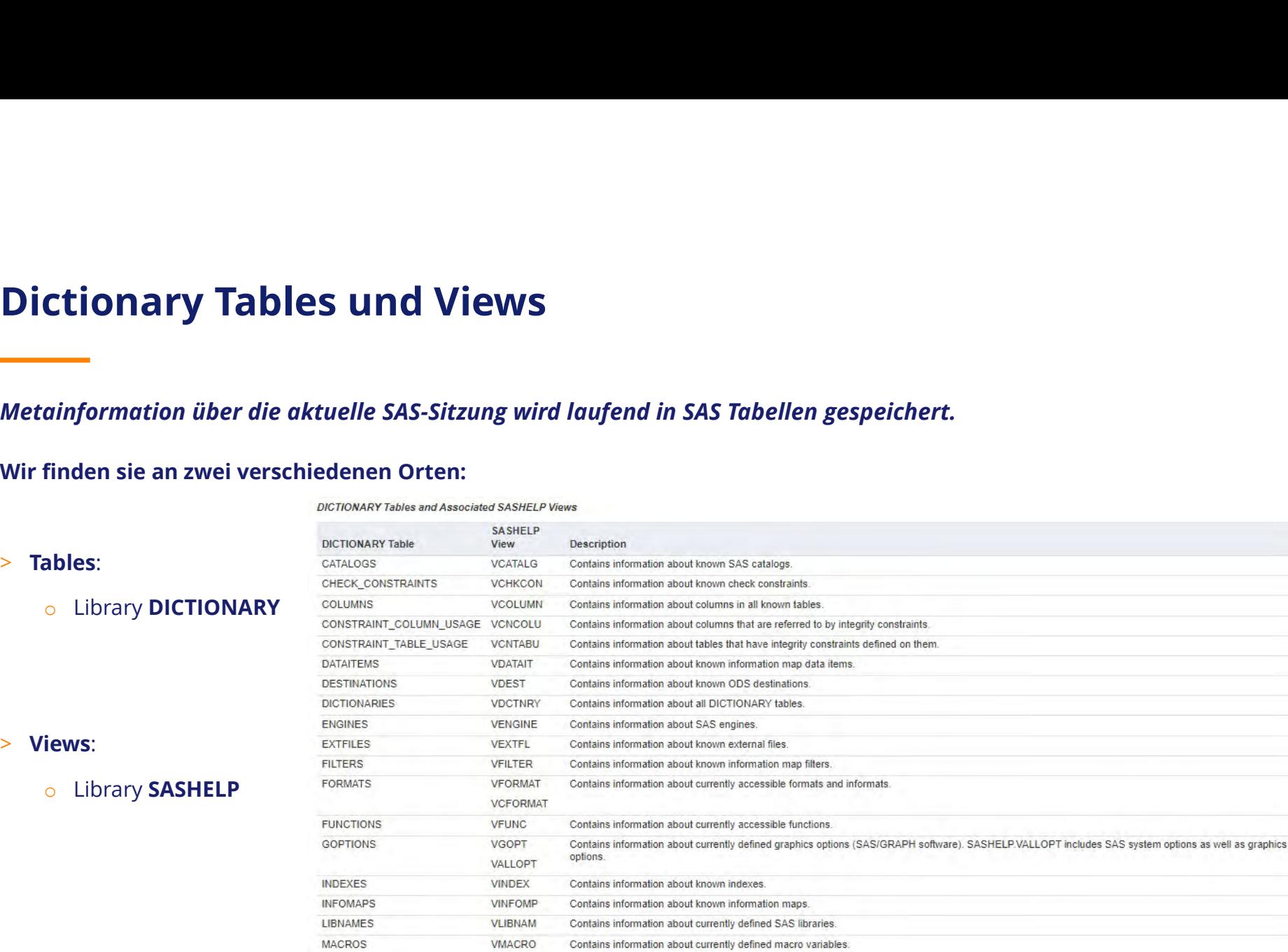

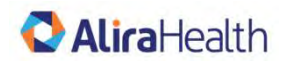

# Tables und Views haben etwas unterschiedliche Eigenschaften, aber den gleichen Inhalt. Dictionary Tables und Views

- > Tables:
	- -
- > Views:
	-

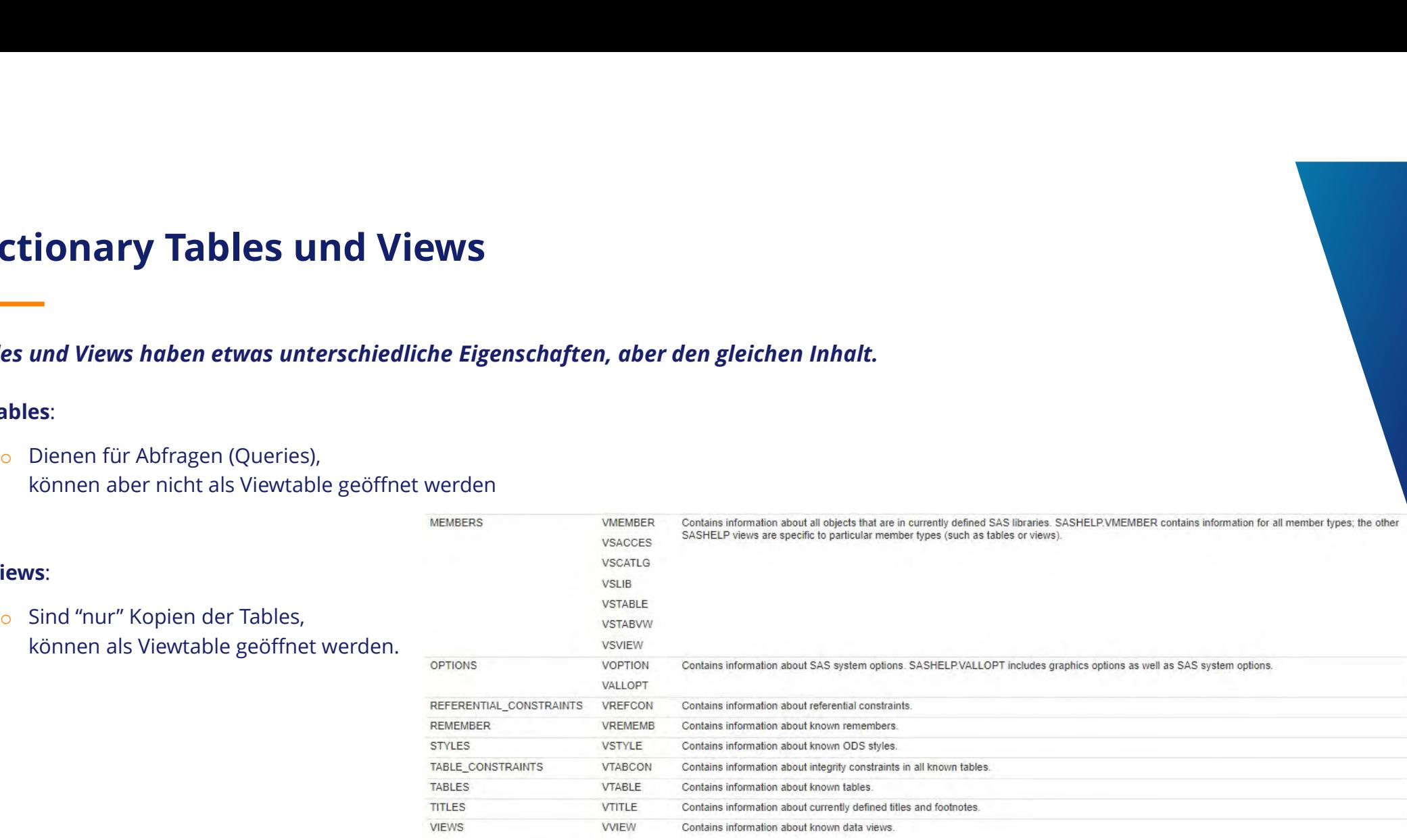

https://support.sas.com/documentation/cdl/en/sqlproc/63043/HTML/default/viewer.htm#n02s19q65mw08gn140bwfdh7spx7.htm

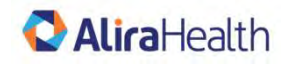

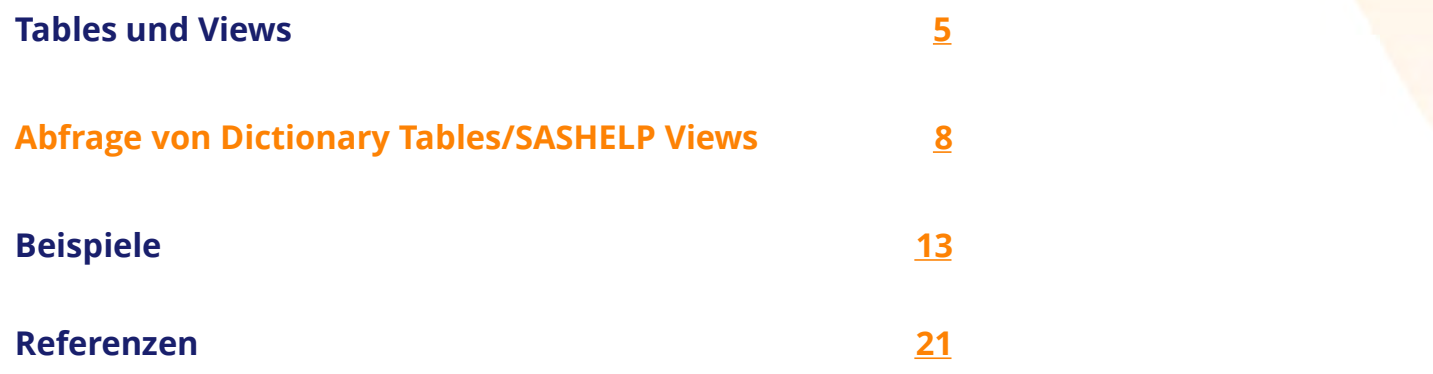

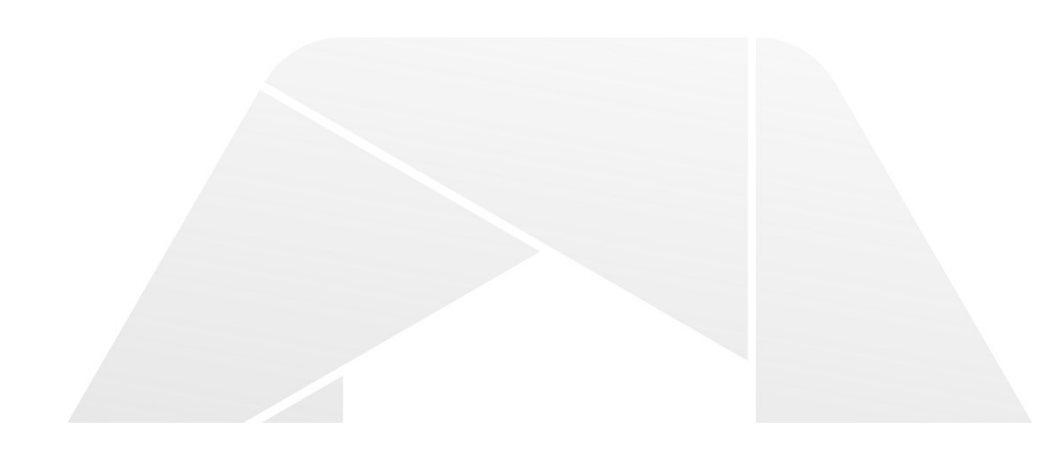

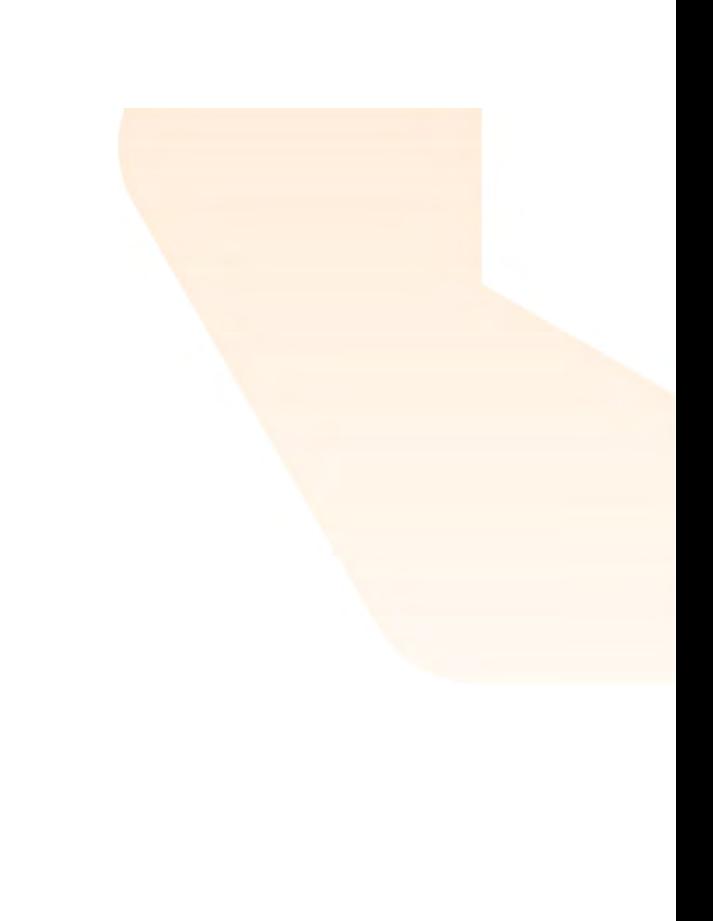

## **Abfrage von Dictionary Tables/SASHELP**<br>
Methoden und Performance:<br>
Die Performance ist wesentlich abhängig von der Komplexität der Abfra<br>
Abfrage mit Data Step:<br>
State Abfrage:<br>
State Abfrage: **Abfrage von Dictionary Tables/SASHELP Views<br>
Methoden und Performance:**<br>
Die Performance ist wesentlich abhängig von der Komplexität der Abfrage und der Menge der vorhandenen Metadaten.<br>
Abfrage mit Data Step:<br>
> Erste Ab **Abfrage von Dictionary Tables/SASHELP Views**<br>Methoden und Performance:<br>Die Performance ist wesentlich abhängig von der Komplexität der Abfrage und der Menge der vorhandenen M<br>Abfrage mit Data Sten: **Abfrage von Dictionary Tables/SASHEL**<br>
Methoden und Performance:<br>
Die Performance ist wesentlich abhängig von der Komplexität der Ab<br>
Abfrage mit Data Step:<br>
> Erste Abfrage:<br>
> Erste Abfrage:<br>
+ Cass Mare 11<br>
+ Cass Mare **Abfrage von Dictionary Tables/SASH**<br>
Methoden und Performance:<br>
Die Performance ist wesentlich abhängig von der Komplexität de<br>
Abfrage mit Data Step:<br>
> Erste Abfrage:<br>
> Erste Abfrage:<br>
+ Supplement Paper Pun;<br>
+ Paper **Abfrage von Dictionary Tables/SASHELP Views**<br>
Methoden und Performance:<br>
Die Performance ist wesentlich abhängig von der Komplexität der Abfrage und der Menge der vorhandenen Me<br>
Abfrage mit Data Step:<br>
Set SASHELP VTABLE

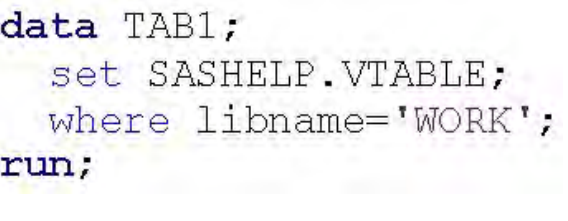

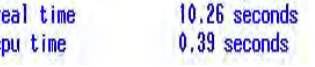

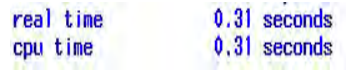

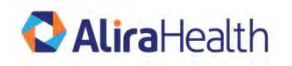

# Abfragen von Dictionary Tables/SASHELP Views<br>Abfrage mit Proc sol:

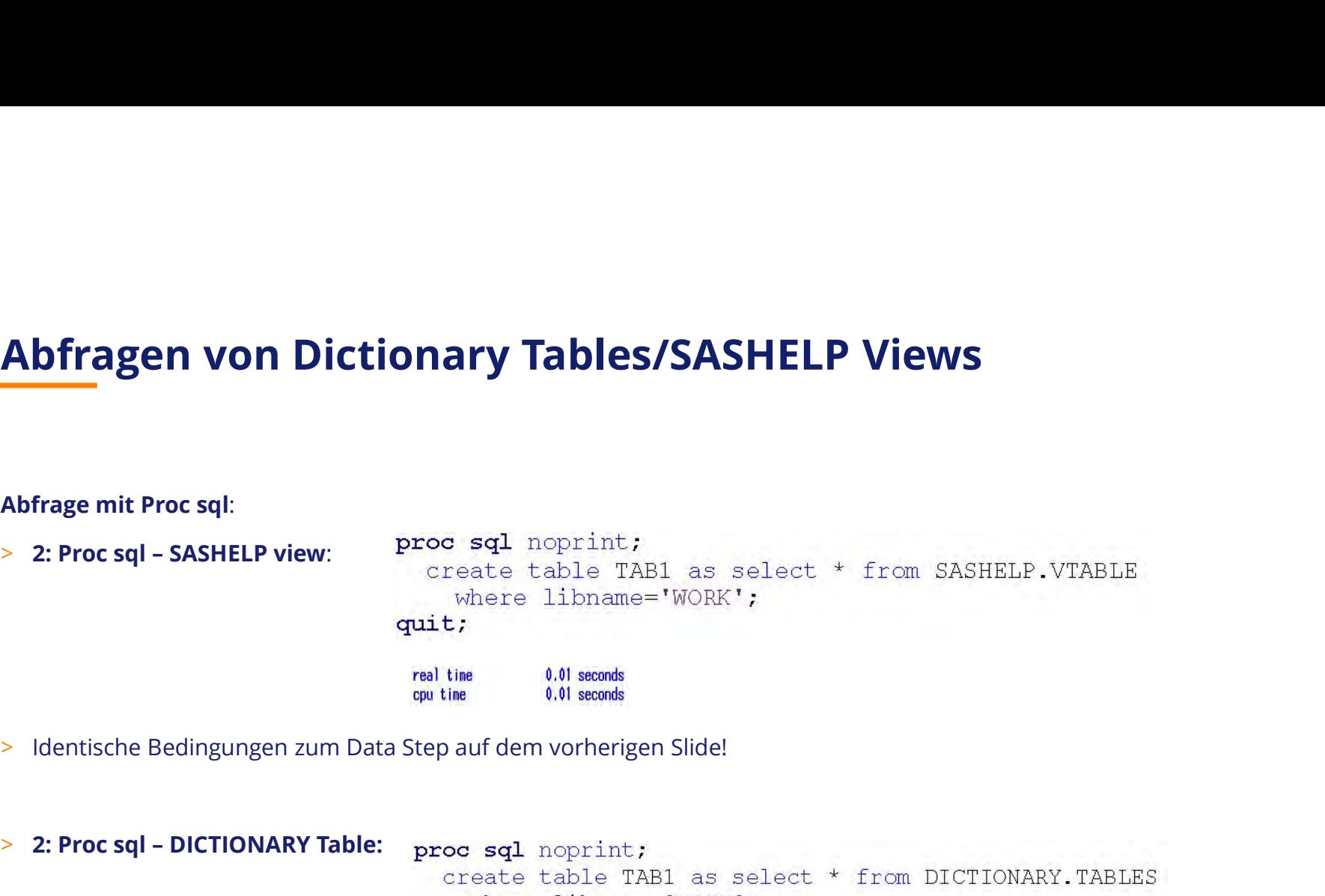

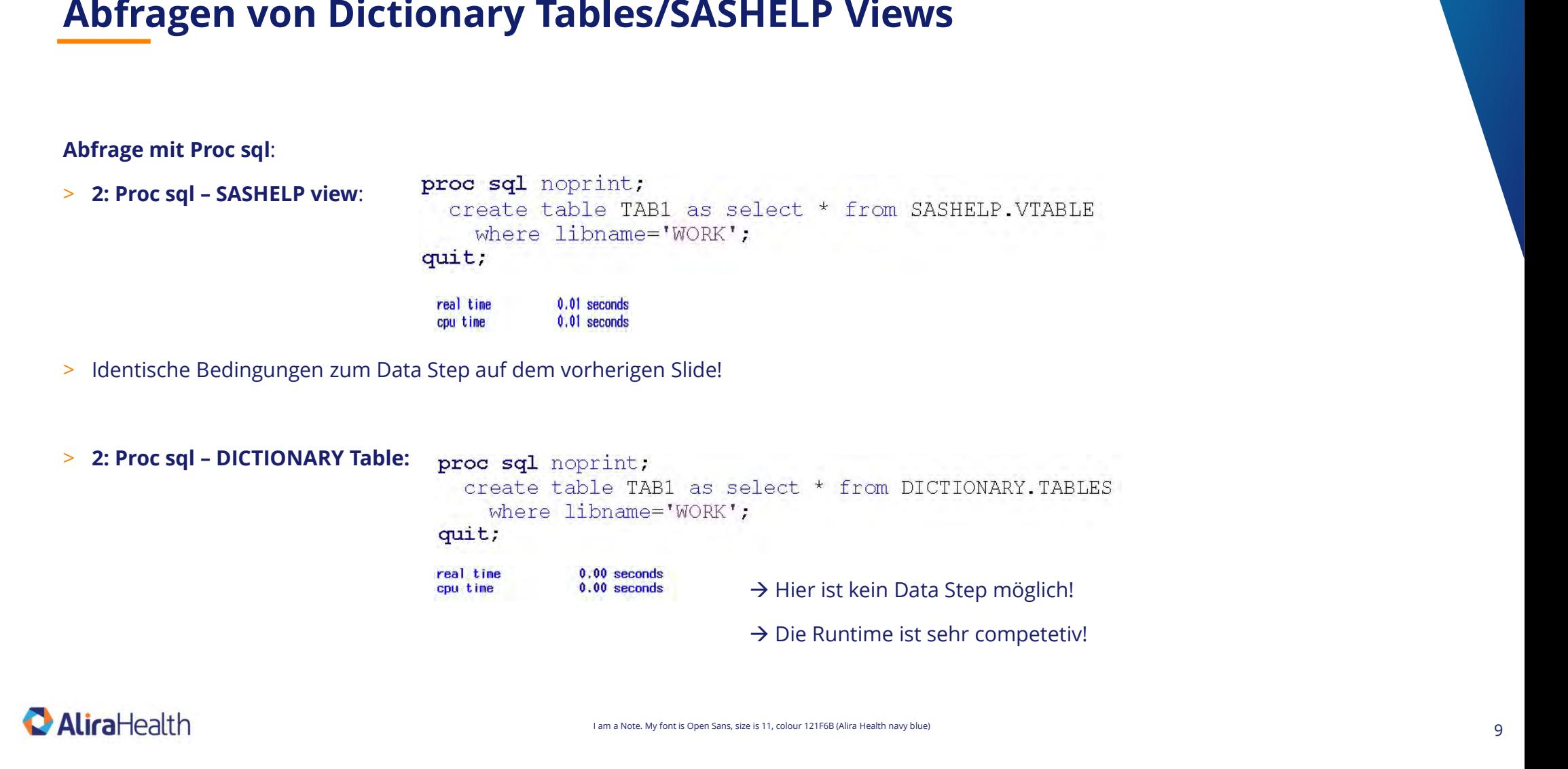

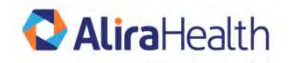

# Abfragen von Dictionary Tables/SASHELP Views<br>Abfrage mit Proc sol:

**Abfragen von Dictionary Tables/SASHE**<br>Abfrage mit Proc sql:<br>
> 2: Proc sql - SASHELP view: Process and Reprint;<br>
Process and Reprint;<br>
Process and Reprint;<br>
Process and Reprint;<br>
Process and Reprint;<br>
Process and Reprint; **Abfragen von Dictionary Tables/SASHEL**<br>
Abfrage mit Proc sql:<br>
> 2: Proc sql – SASHELP view:<br>
> 2: Proc sql – SASHELP view:<br>
= Proceed table TAB1 as select<br>
= Work!<br>
= Millise (all seconds<br>
= Millise (all seconds<br>
= Milli **Abfragen von Dictionary Tables/SASHELP Views**<br>
Abfrage mit Proc sql:<br>
2: Proc sql + SASHELP view:<br>
2: Proc sql + SASHELP view:<br>
2: Proc sql + SASHELP view:<br>
3: Mentische Bedingungen zum Data Step auf dem vorherigen Slide!

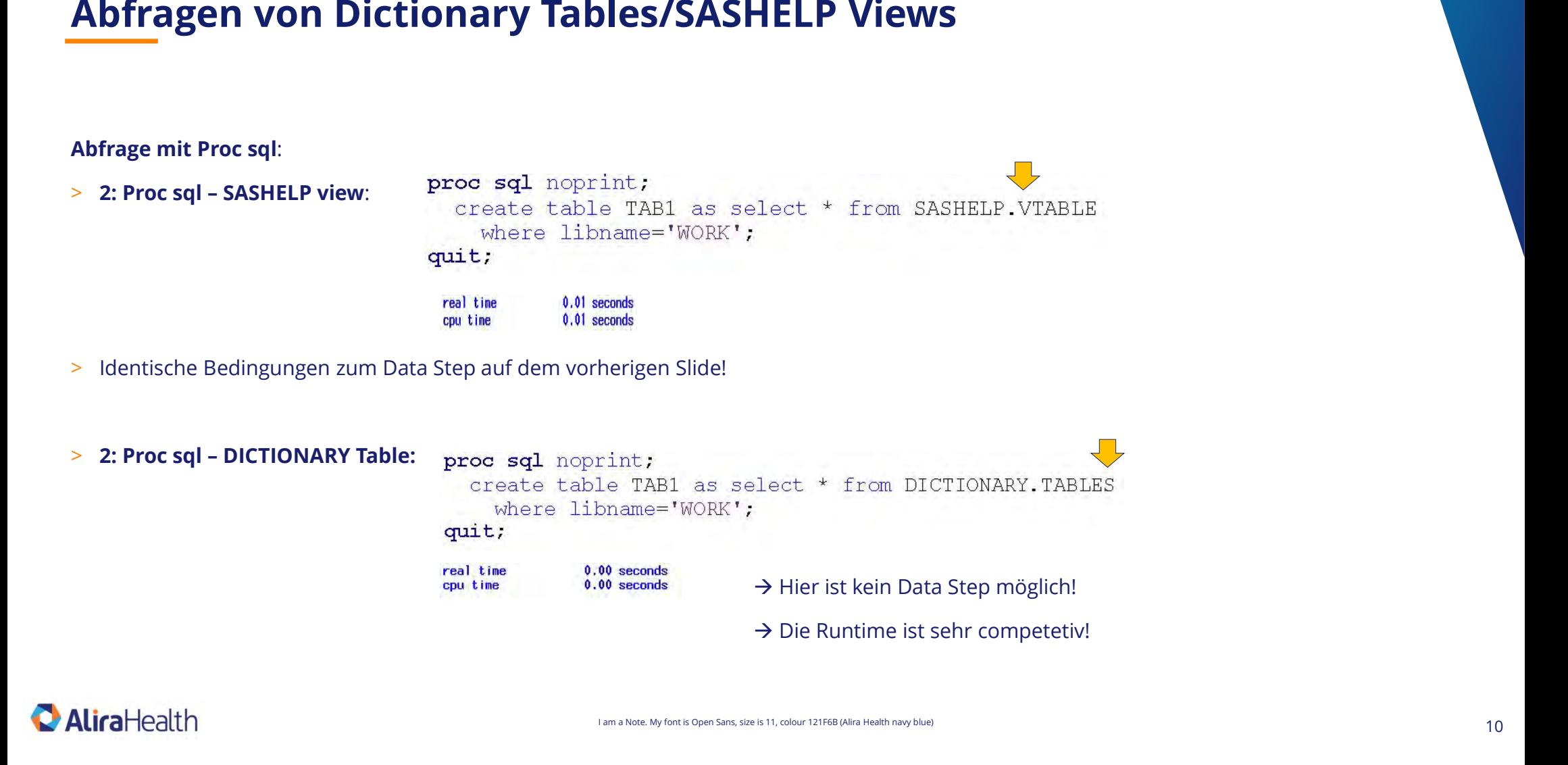

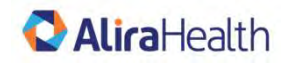

I am a Note. My font is Open Sans, size is 11, colour 121F6B (Alira Health navy blue)

# **Queries to Dictionary Tables/SASHELP Views**<br><sub>Summary on Performance</sub>

Summary on Performance

- **Queries to Dictionary Tables/SASHELP Views<br>
Summary on Performance**<br>
> Proc sql auf DICTIONARY Table ist meist die ökonomischere Lösung, wenn die Where-Abfrage nicht zu oft<br>
auf die Meta-Tabelle zugreift.<br>
> Pei mehrfache **ueries to Dictionary Tables/SASHELP Views**<br>
mmary on Performance<br>
Proc sql auf DICTIONARY Table ist meist die ökonomischere Lösung,<br>
auf die Meta-Tabelle zugreift.<br>
Bei mehrfachen Zugriffen bewährt sich das Erzeugen eines Queries to Dictionary Tables/SASHELP Views<br>
Summary on Performance<br>
> Proc sql auf DICTIONARY Table ist meist die ökonomischere Lösung, wenn die Where-Abfrage nicht zu oft<br>
auf die Meta-Tabelle zugreift.<br>
> Bei mehrfachen
- 

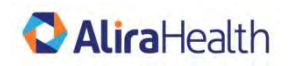

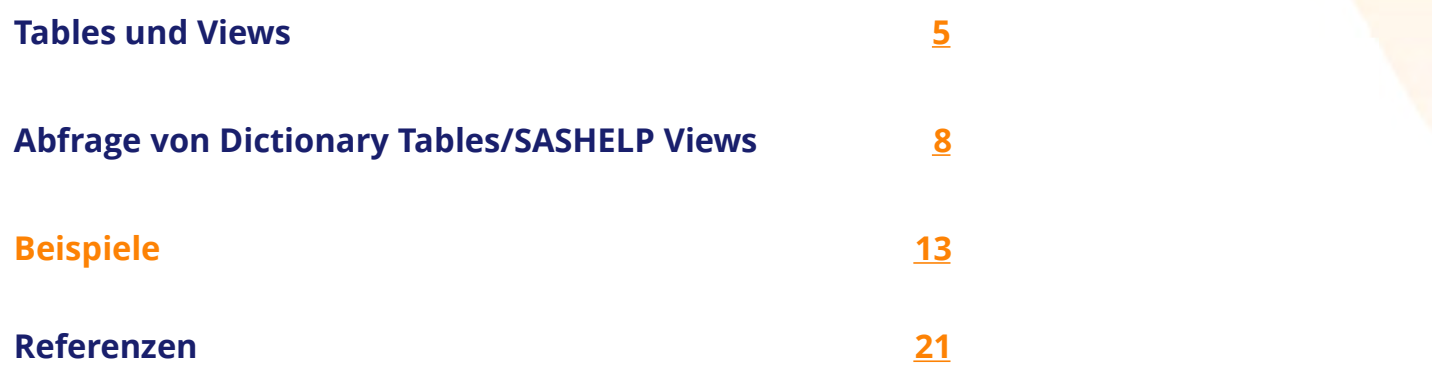

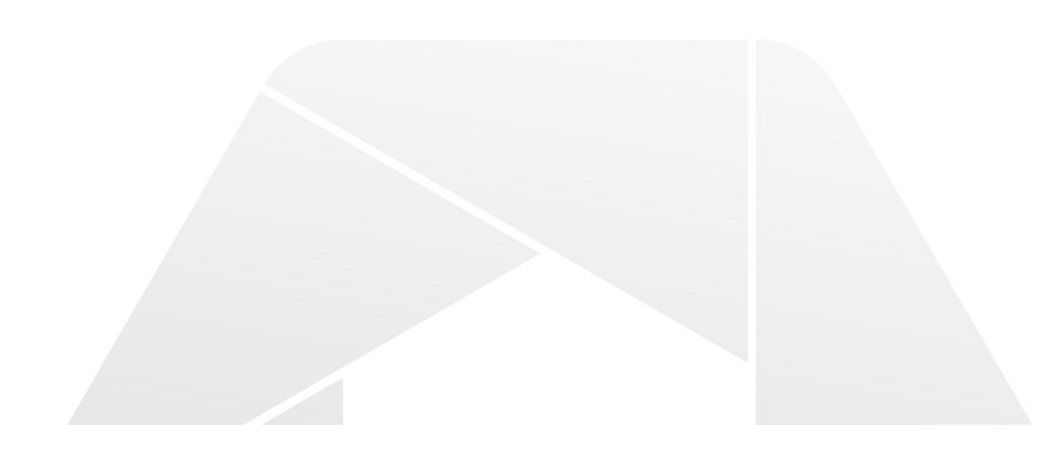

```
Beispiele<br>
> "Wie heißt nochmal diese Spalte...?"<br>
<sub>o</sub> Man muss nicht gleich die ganze Tabelle abfragen!<br>
proc sql;<br>
seate table DICTIONARY<br>
oreate table DICTIONARY<br>
oreate table DICTIONARY
         Spiele<br>
Wie heißt nochmal diese Spalte...?"<br>
• Man muss nicht gleich die ganze Tabelle abfragen!<br>
procesql;<br>
exacts table processor is also processor in the processor is also processed in the processor is also processed 
                   quit;
```
o Log-Ausgabe:

opttype char(8) label='Option type', offset num label='Offset into option value', setting char (1024) label='Option Setting', optdesc char (160) label='Option Description', level char (8) label='Option Location', optstart char(8) label='Option Set', group char (32) label='Option Group'  $\mathbf{y}$ 

 $\circ$  Alternative:  $\circ$  proc contents data=SASHELP. VOPTION /\*short\*/; run;

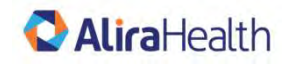

```
eispiele<br>> "Jetzt kann ich meine Abfrage schreiben und den aktuellen Status der Option herausfinden..."<br>→ Deproce sql noprint;<br>- 2
      etzt kann ich meine Abfrage schreiben und den aktuellen Status der Option herausfinden..."<br>
Tipproces all nopprint;<br>
2<br>
3 create table checkopt as select * from dictionary.options<br>
4<br>
5 where optname='SASAUTOS';<br>
6 quit;|<br>
```
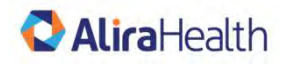

## **eispiele**<br>
> "Welche Age Variablen habe ich in meiner Datenbank, und welche Eigenschaften haben sie?"<br>
proo sq1;<br>
create table colinfo dict as<br>
select memame, name, type, length, varrum, label, soctedby **The School School School School School School School School School School School School School School School School School School School School School School School School School School School School School School School** from DICTIONARY.COLUMNS quit;

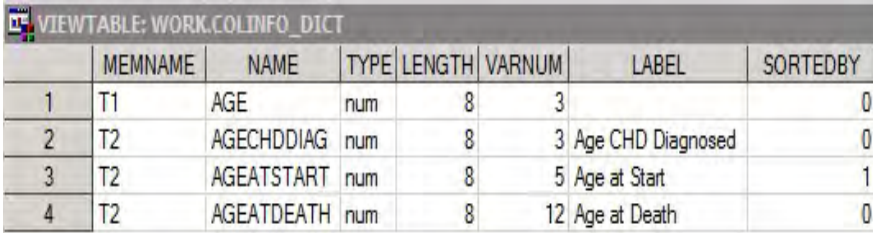

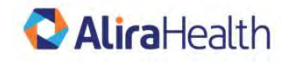

```
eispiele<br>
> Alternative: Proc contents mit einigen Zeilen mehr Code:<br>
proc contents data=71 out=cellinfo_F1;<br>
proc contents data=72 out=cellinfo_F2;<br>
\frac{1}{100}<br>
\frac{1}{100}<br>
\frac{1}{100}<br>
\frac{1}{100}<br>
\frac{1}{100}<br>
\frac{1Spiele<br>
Spiele<br>
outer action of the Codierung der Codierung der Codierung der Machtung: The United Societies and the Codierung der Codierung der Machtung:<br>
<b>PERIMANE ANNE THE UNITED TRANE CONFIDENT<br>
EXAMPLE DER VARI
       Contents of Manche Informationen aus procedures and in den DICTIONARY Tables anderen Tabellen zugeordnet,<br>
of Manche Informationen aus procedures and information and in the state of the individual and the single sind i
             x.B. Creation Date, Modification Date, Engine, Number of Obs sind in DICTIONARY.TABLES, nicht in DICTIONARY.COLUMNS<br>
x.B. Creation Date, Modification Date, Engine, Number of Obs sind in DICTIONARY.TABLES, nicht in DICTIONA
```
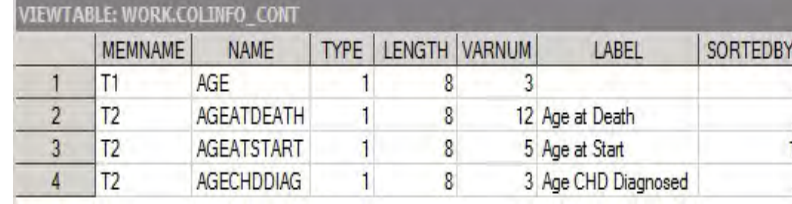

- 
- 

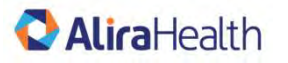

```
> "Wie kann ich ein leeres Data Set erkennen?"
     Spiele<br>
Wie kann ich ein leeres Data Set erkennen?"<br>
Der Programm-Verlauf soll abhängig sein von der Existenz einer Tabelle: Das ist kein Problem mit der EXIST() Funktion:<br>
"Werlauf soll abhängig sein von der Existenz ei
     Spiele<br>
Wie kann ich ein leeres Data Set erkennen?"<br>
Oer Programm-Verlauf soll abhängig sein von der Existenz einer Tabelle: Das ist kein Problem mit de<br>
Shacro cuttab (darame) ;<br>
With Sacro cuttab (darame) ;<br>
With S
     o Mit dieser einfachen Abfrage kann ich eine Macro Variable erzeugen. Sie kann dann in einer %if Bedingung angewendet werden.
```
- 
- 

```
%put &=NROWS;
```
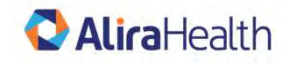

I am a Note. My font is Open Sans, size is 11, colour 121F6B (Alira Health navy blue)

- o Alle Macro Variablen
- 

```
Ohio de Santa Christian Christian Christian Christian Christian Christian Christian Christian Christian Christian Christian Christian Christian Christian Christian Christian Christian Christian Christian Christian Christi
```

```
SPACE ASS UNITED ASSESTS UP:<br>
The Makro Variablen habe ich aktuell, und wie sind sie belegt?"<br>
O Alle Macro Variablen<br>
S"Create table..." werden sie einfach ins Log Fenster geschrieben.<br>
PEC SCOPE SCOPE ASCOPE ASCOPE AS
        de Makro Variablen habe ich aktuell, und wie sind sie belegt?"<br>Alle Macro Variablen<br>Wit dem folgenden Proc sql wird ein Data Set macinfo erzeugt.<br>Dhne das "create table..." werden sie einfach ins Log Fenster geschrieben.<br>p
```
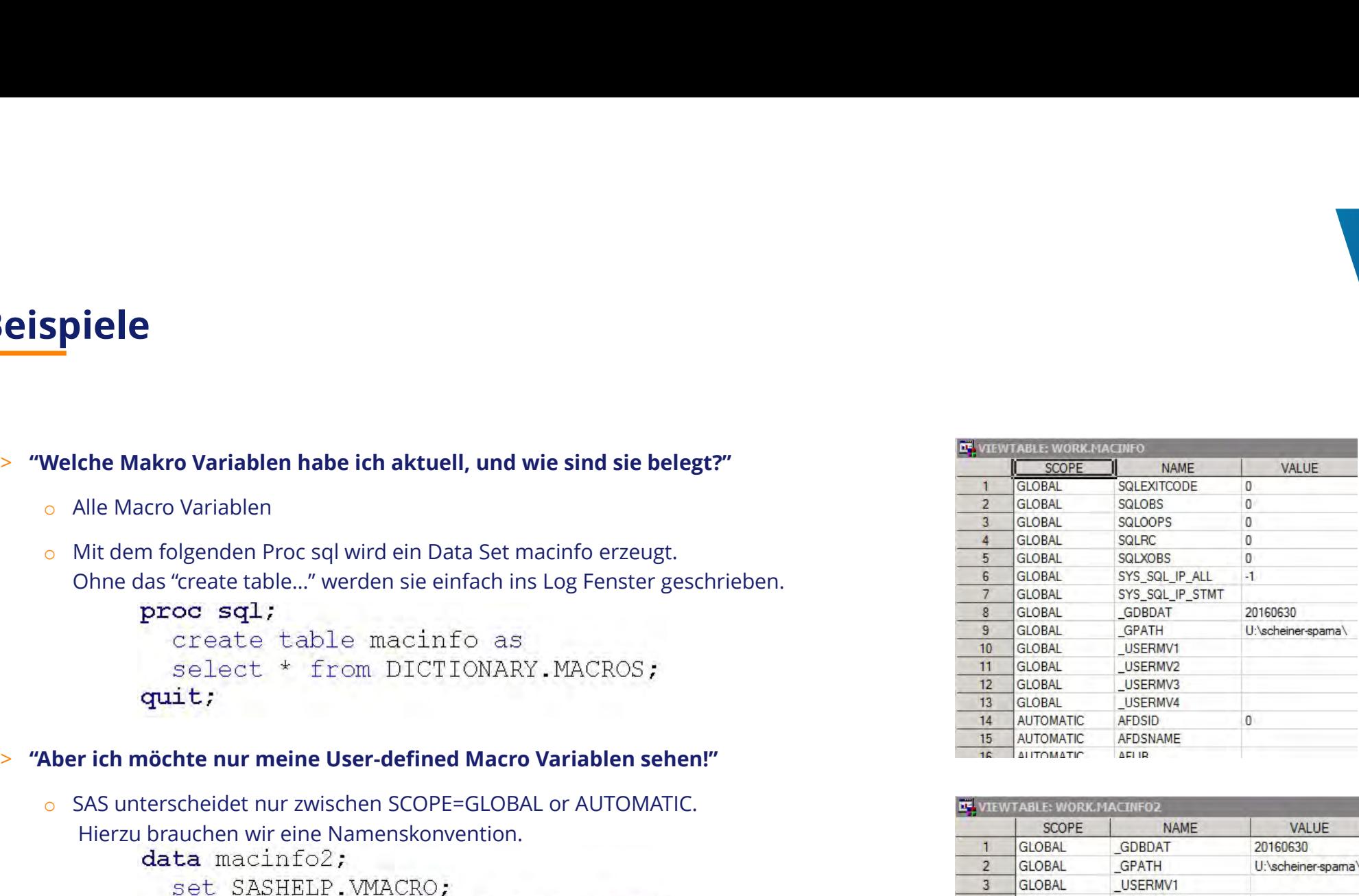

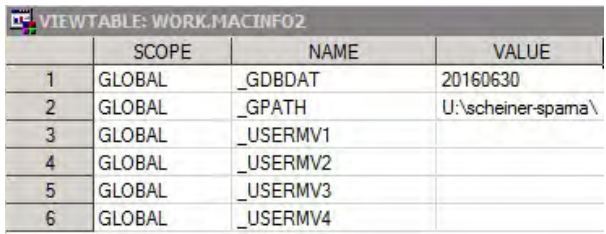

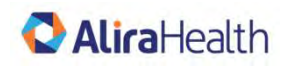

```
eispiele<br>
> "Ich möchte meine User-defined Macro Variablen löschen. Nur diese."<br>
o Schreibe alle Macro Variablen, die der Namens-Konvention entsprechen, in eine Macro Variable:<br>
prog. sql. noprint;<br>
select name into: use
        spiele<br>
ch möchte meine User-defined Macro Variablen löschen. Nur diese."<br>
Schreibe alle Macro Variablen, die der Namens-Konvention entsprechen, in eine Macro Variable:<br>
proce sell croptint;<br>
select mare into: userny s
        Spiele<br>
complementary of the USERMV Macro Variablen löschen. Nur diese."<br>
• Schreibe alle Macro Variablen, die der Namens-Konvention entsprechen, in eine Macro Variable:<br>
processed teams into: userny separated by ·
```
- o LOG: USERMV= GDBDAT GPATH USERMV1 USERMV2 USERMV3 USERMV4
- 

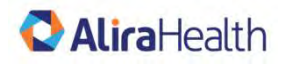

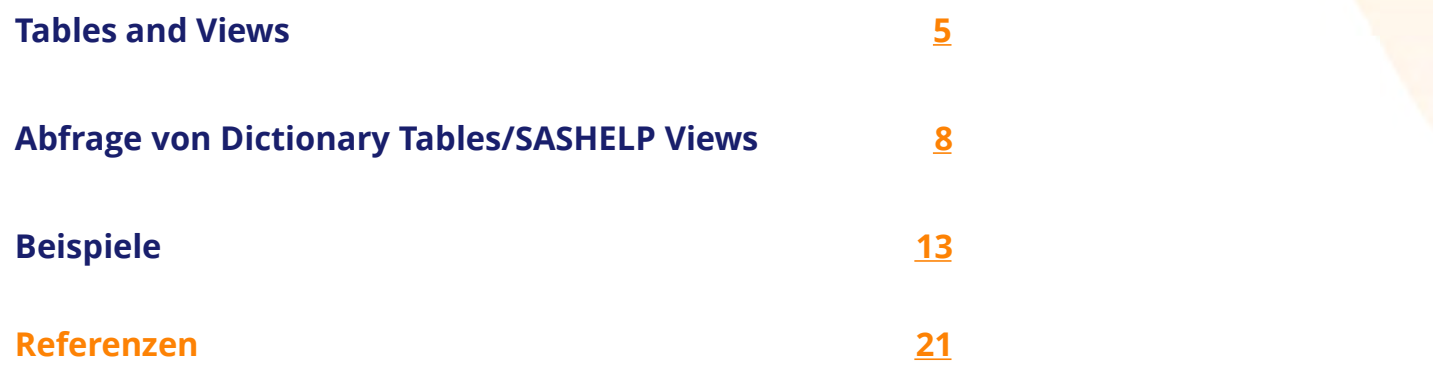

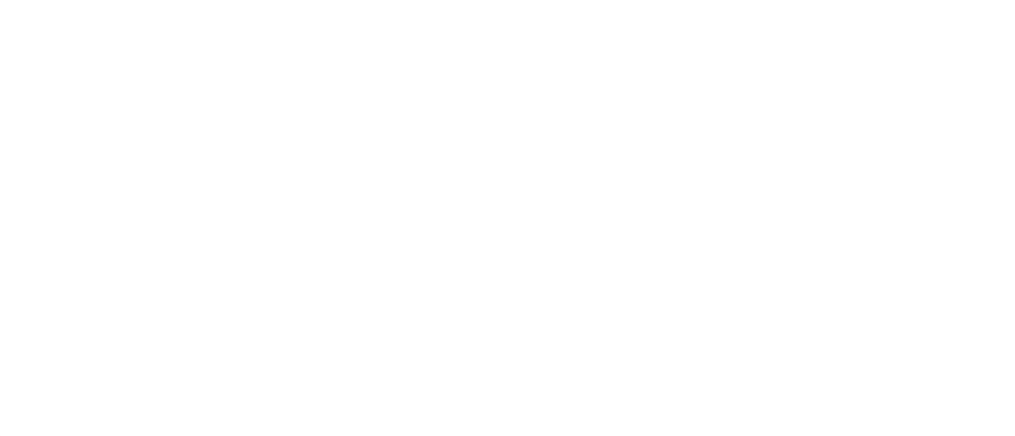

## Referenzen

Thornton, P: SAS Dictionary: Step by Step. SUGI paper 264-2011. http://support.sas.com/resources/papers/proceedings11/264-2011.pdf Lafler, KP: Exploring DICTIONARY Tables and Views. SUGI paper 070-30, 2005. http://www2.sas.com/proceedings/sugi30/070-30.pdf Accessing SAS System Information by Using DICTIONARY Tables. http://support.sas.com/documentation/cdl/en/sqlproc/62086/HTML/default/viewer.htm#a001385596.htm Sort information in DICTIONARY.TABLES. http://stackoverflow.com/questions/29008938/check-if-sas-datasets-are-sorted http://support.sas.com/documentation/cdl/en/lrcon/62955/HTML/default/viewer.htm#a000766829.htm Summary of SAS Dictionary Tables and Views. http://www.codecraftersinc.com/pdf/DictionaryTablesRefCard.pdf SAS SQL Procedure User's Guide (2011). https://communities.sas.com/t5/Base-SAS-Programming/Getoption-argument-to-sysfunc-9-3-changes/tdp/34617 Thornton, P: SAS Dictionary: Step by Step. SUGI paper 264-2011.<br>
http://support.sas.com/resources/papers/proceedings1/264-2011.pdf<br>
Lafler, KP: Exploring DICTIONARY Tables and Views. SUGI paper 070-30, 2005.<br>
http://suww2. minimity, r. 5x5 Dictionary. Step of SAS (minimity), and the comparing Constant (Mather, RP: Exploring DICTIONARY Tables and Views. SUGI paper 070-30, 2005.<br>Latfig. *KSP*: Exploring DICTIONARY Tables and Views. SUGI paper Forschung und Entwicklung (KSFE). 1. Auflage. Herzogenrath: Shaker (Berichte aus der Statistik), S. 281–1.<br>http://www.2.sa.com/grocedings/sugi30/070-30.pdf<br>Accessing SAS System Information by Using DICTIONARY Tables.<br>Acces 298.

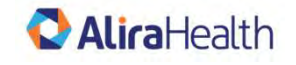

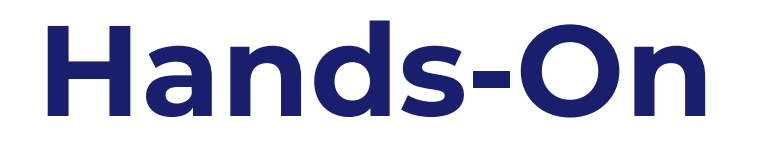

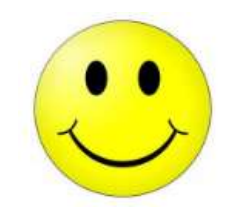

## Discussion/Questions?

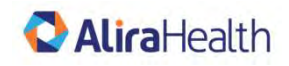

I am a Note. My font is Open Sans, size is 11, colour 121F6B (Alira Health navy blue)  $\overline{22}$ 

## **AliraHealth**

## **Thank You**

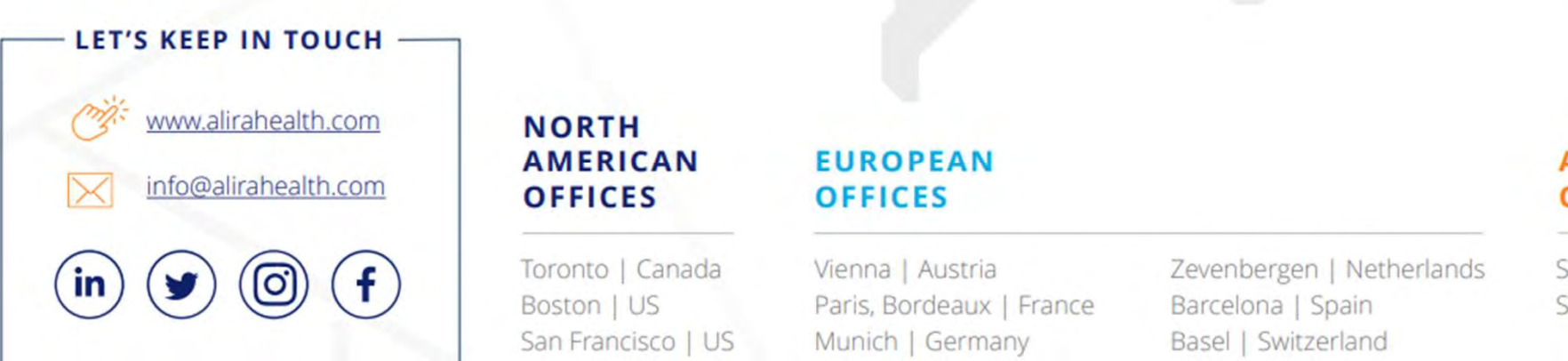

## **AMERICAN OFFICES**

Toronto | Canada Boston | US San Francisco | US

## **EUROPEAN OFFICES**

Vienna | Austria Paris, Bordeaux | France Munich | Germany Bologna, Milan, Verona | Italy Zevenbergen | Netherlands Barcelona | Spain Basel | Switzerland London | UK

## **ASIAN PACIFIC OFFICES**

Sydney | Australia Singapore